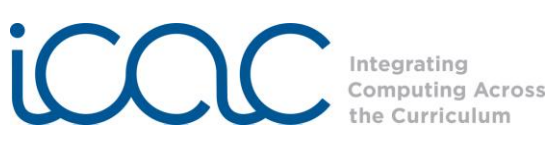

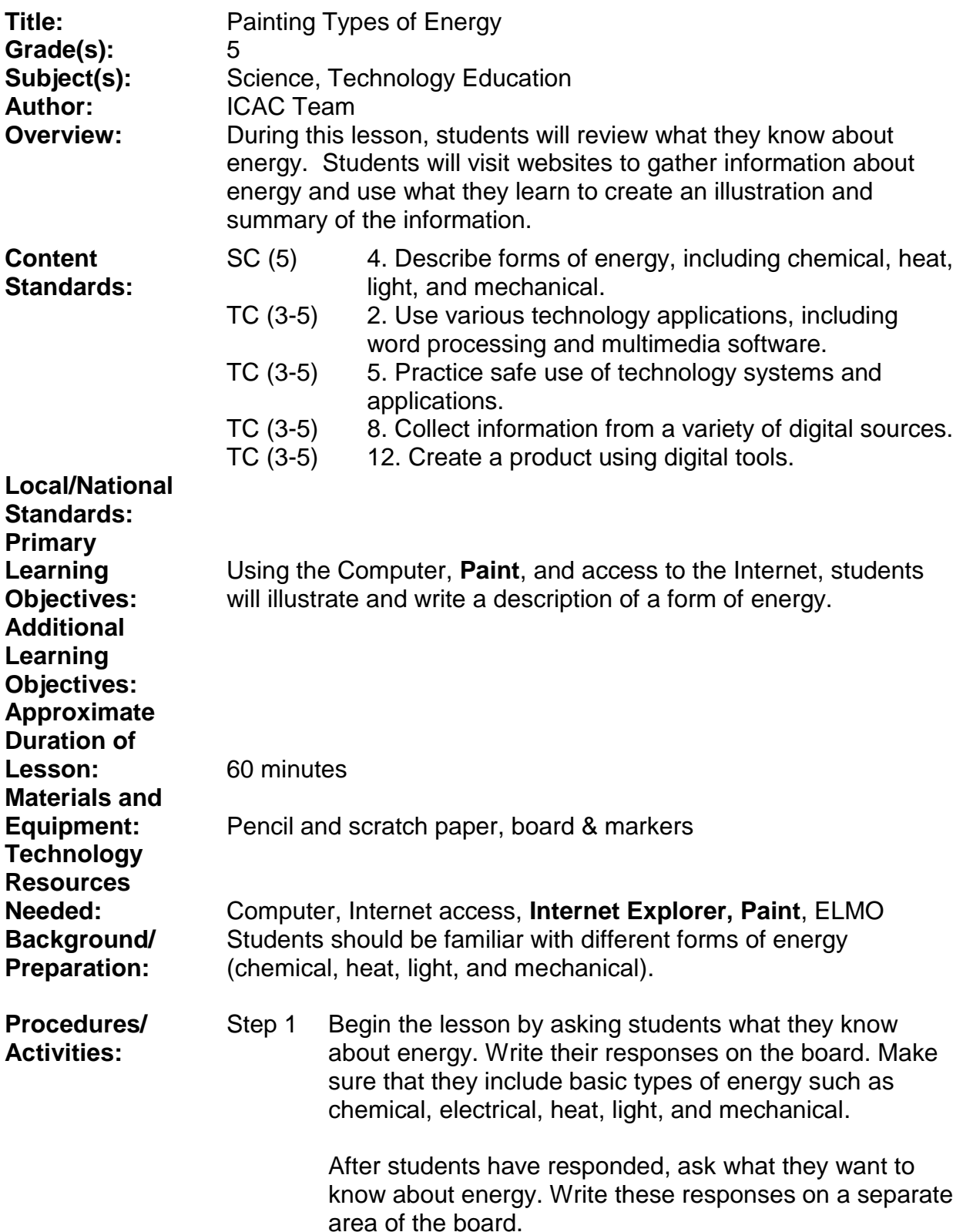

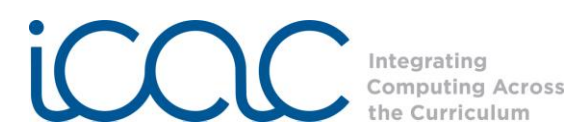

Divide the students into groups of 3-5 and explain what they will be doing as a group in this lesson:

- Choosing a type of energy to investigate;
- Searching the websites to find information about the type of energy;
- **Illustrating the type of energy using Paint;**
- Writing a description of the type of energy.
- Step 2 Remind students of the classroom/school rules regarding Internet use. For this lesson, students will be given specific websites to visit (listed at the end of Step 2).

To access the Internet:

Click on the **Internet Explorer** icon  $\bigoplus$ . The screen will look like this:

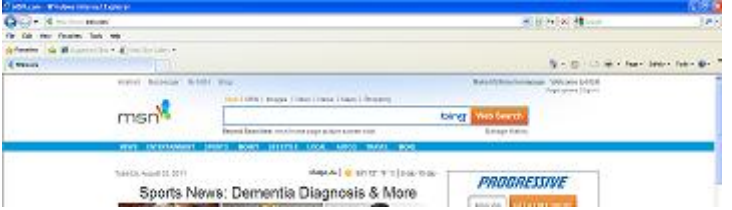

Type the web address into the dialogue box.

Students can create a Word document or use pencil & paper to take notes on the information they find. Several kid-friendly websites are listed below:

### **[www.wordcentral.com](http://www.wordcentral.com/)**

This website has a dictionary students can use to look up definitions for energy.

### **[www.eere.energy.gov/kids](http://www.eere.energy.gov/kids)**

This "Kids Saving Energy" site has information, games, and quizzes related to saving energy.

## **[www.eia.doe.gov/kids](http://www.eia.doe.gov/kids)**

This "Energy Kids" site from the U.S. Energy Information Administration provides information about energy, its history and sources.

### **[www.touchstoneenergykids.com](http://www.touchstoneenergykids.com/)**

This "Kids Zone" site from Touchstone Energy has information about energy facts and energy saving, as well as tips for teachers.

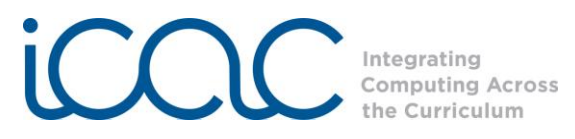

Step 3 After the students have explored these sites and taken notes, have them illustrate a type of energy using the **Paint** application. Paint can be accessed by clicking on the paintbrush icon in the Start menu at the bottom left of the desktop (you may need to click on "All Programs" and then "Accessories" to find **Paint**):

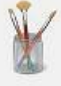

If needed, review with student how to use the Paint program.

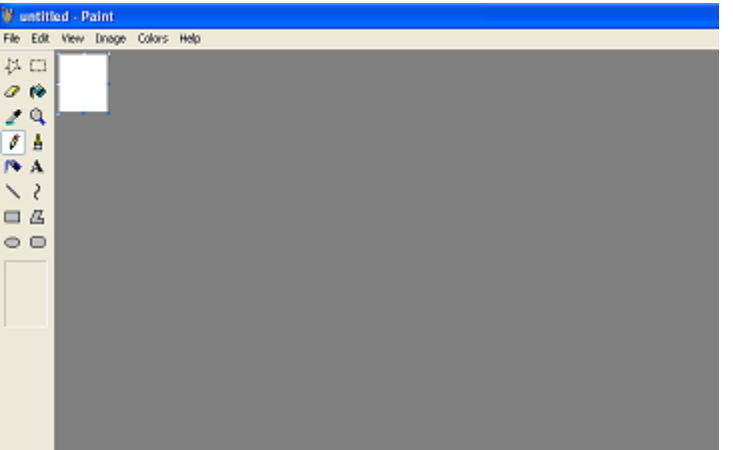

Step 3 After students have completed their Paint drawing, have them write a detailed description to accompany their illustrations. The written description should be a paragraph including at least four facts regarding the type of energy they have illustrated.

> In order to insert text into the Paint activity, click the "**A**" that appears in the second row of tools. Then click on where the text is desired to be placed and begin typing.

Step 4 When students are finished with their illustration and description, ask students to share what they have learned. Use a Promethean Board or Elmo and projector to show their illustrations to the whole class.

> Discuss the project. Were all of the original questions answered? What else would they like to know? How could they find out these answers?

### Attachments: Rubric

Lesson Plan format is adapted from the Alabama Learning Exchange (ALEX). Lessons were developed by staff of the UAB NSF project "Integrating Computing Across the Curriculum: Incorporating Technology into STEM Education Using XO Laptops."

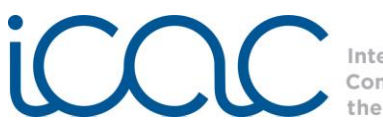

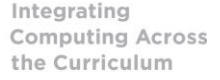

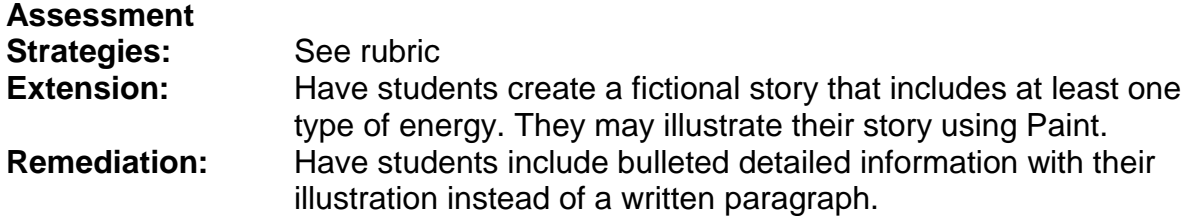

# **Rubric for "Types of Energy"**

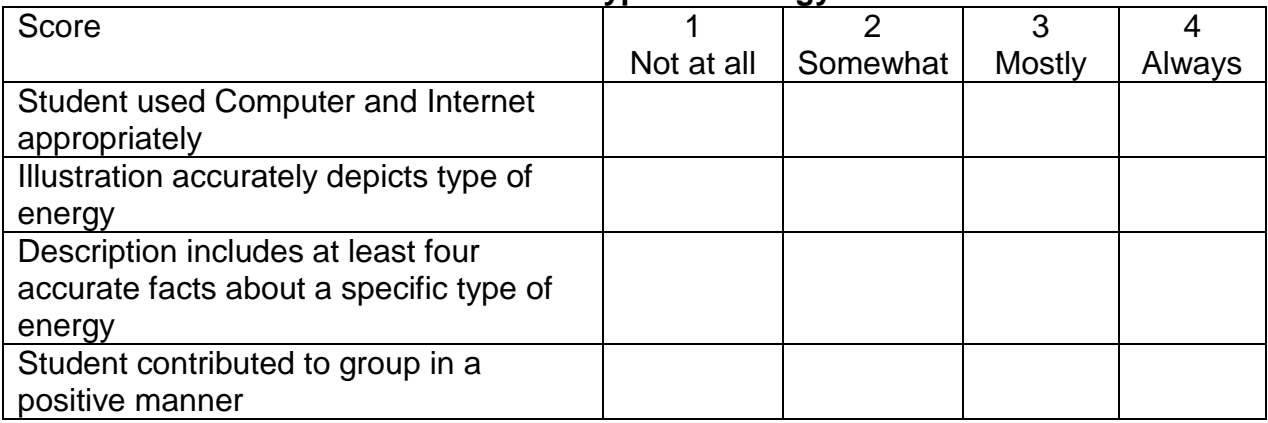